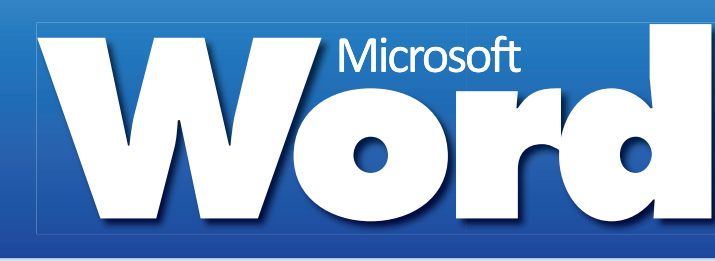

Sometimes it's quicker to use the keyboard rather than the mouse. Below is a listing of the most common shortcut keys used in Microsoft Word (*for most Windows versions*).

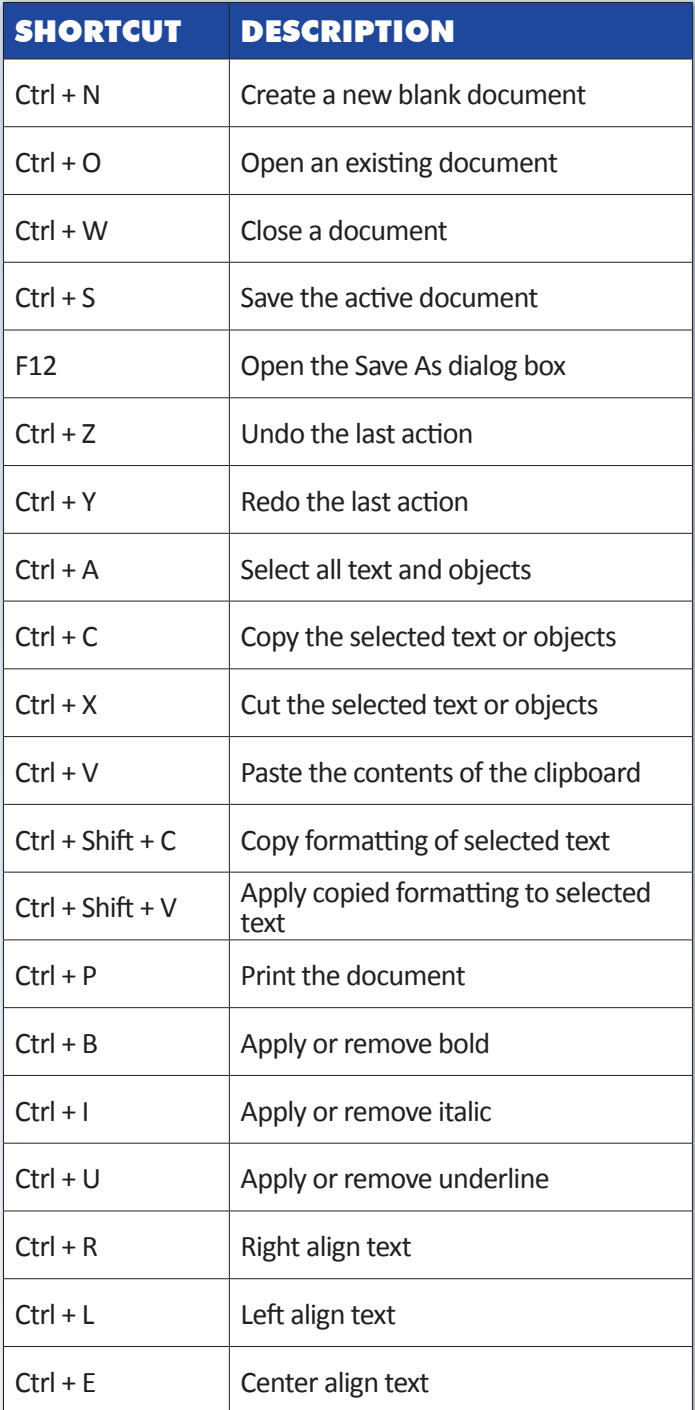

## SHORTCUT DESCRIPTION  $Ctrl + J$  | Justify text  $Ctrl + 1$  Apply single line spacing  $Ctrl + 2$  Apply double line spacing F7 Open Spellcheck Shift + F7 Use the Thesaurus  $Ctrl + Enter$  | Insert a page break Shift + Enter  $\vert$  Insert a line break F1 Display Help window Esc Close an open menu or task Ctrl + Shift  $+$  <  $\qquad$  Decrease the font size of selected text Ctrl + Shift  $+$  >  $\qquad$  Increase the font size of selected text  $Ctrl + F$  or  $H$  | Open Find or Find/Replace F5 or Ctrl + G  $\vert$  Display Go To dialog box Home/End Jump to start or end of a line  $Ctrl + K$  Insert a hyperlink Insert Turn on or off Overtype Shift + Rt/Lft Arrow<sub> $\rightleftarrows$ </sub> Select one character to the right or left Ctrl + Shift + Rt/<br>Lft Arrow  $\rightleftarrows$ Select one word to the right or left  $Ctrl + F1$  Hide or show the ribbon

The Shortcut Keys poster series is an independent document and is not affiliated with, nor has it been authorized, sponsored, or otherwise approved by Microsoft Cor

## **SHORTCUT** KEYS